# **Dotaz typu Common Info v MarushkaDesignu**

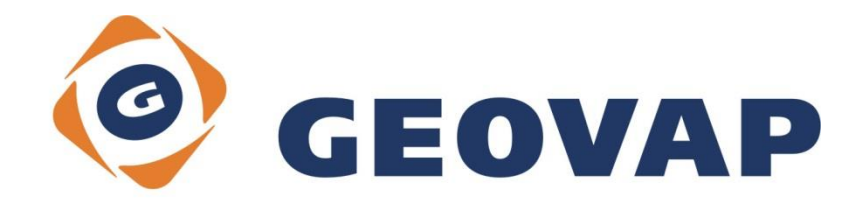

## **OBSAH**

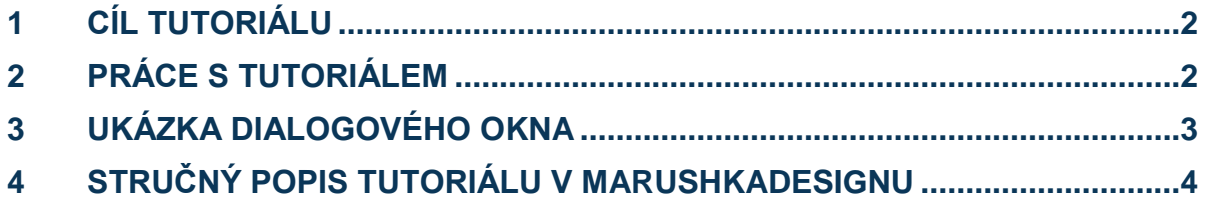

### <span id="page-2-0"></span>**1 Cíl tutoriálu**

V tomto tutoriálu si ukážeme funkčnost a použitelnost dotazu typu obecné informace v MarushkaDesignu. Tutoriál byl vytvořen ve verzi 4.0.1.0 a nemusí tedy být kompatibilní se staršími verzemi.

### <span id="page-2-1"></span>**2 Práce s tutoriálem**

- o Do složky **C:\MarushkaExamples\** rozbalíme obsah souboru **CommonInfo\_CZ.zip**. Cílovou složku je nutné respektovat kvůli provázanosti cest s projektem. V případě umístění souborů do jiné cesty by nebylo možné s tutoriálem pracovat.
- o V prostředí MarushkaDesignu otevřeme projekt **CommonInfo\_CZ.xml**.
- o Označíme formální vrstvu *Uliční čára* z datového skladu SQLite (WKB), v kontextovém menu vybereme *Data – Načti vše*:

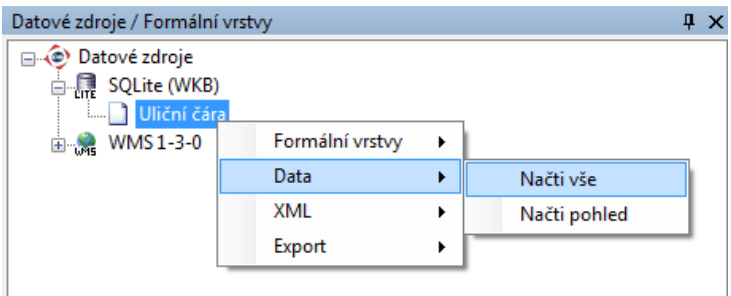

o V mapovém okně zvolíme zobrazit "Vše":

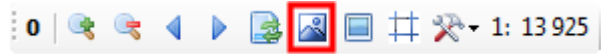

o Spustíme lokální webový server:

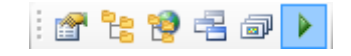

# <span id="page-3-0"></span>**3 Ukázka Dialogového okna**

Obr 1: Výsledek dotazu *Obecné informace*, zobrazený v panelu

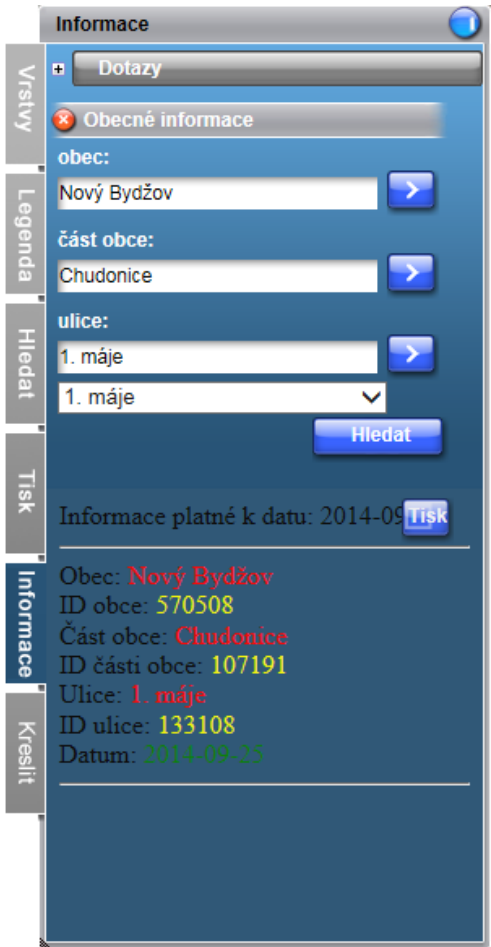

Obr 2: Porovnání výsledků dotazu *Obecné informace* zobrazených v novém okně, s prázdným parametrem *ResultTemplate*, vlevo použit *TableStyle = nogrid*, vpravo *TableStyle = grid*

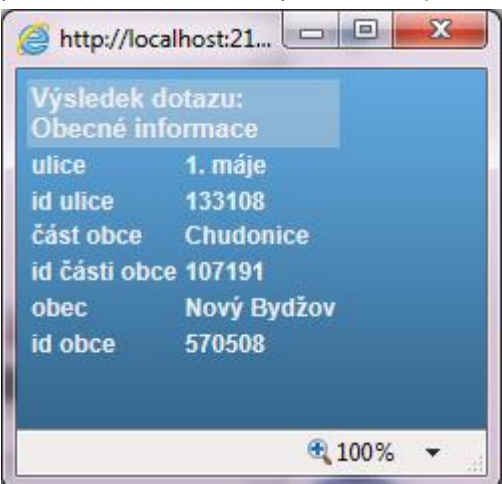

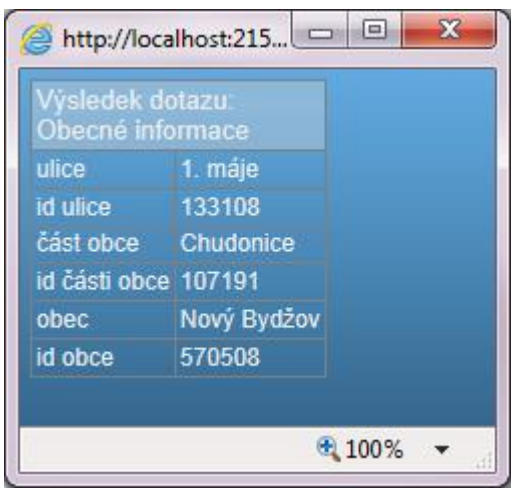

### <span id="page-4-0"></span>**4 Stručný popis tutoriálu v MarushkaDesignu**

Cílem tohoto tutoriálu je demonstrovat funkčnost a použitelnost dotazu typu *Obecné informace*  v MarushkaDesignu. Dotaz *Obecné informace* umožňuje zobrazení obecných informací bez výběru grafického elementu v mapovém okně. Ve webové publikaci je tento typ dotazů standardně zobrazován v kartě *Informace.* Dotaz umožňuje definovat více vstupních parametrů, parametry mohou být i číselníky, popřípadě číselníky/seznamy hodnot definované v kaskádě. Tento druh dotazu není spojen s prvkem *LayerName*, tento údaj je totiž uveden v parametru *SlqStmtTemplate*.

Pomocí tohoto dotazu, k němuž jsou vytvořeny seznamy hodnot, je možné vyhledat kaskádovitě obec, část obce a ulici a k tomuto výsledku zobrazit libovolné informace, například v podobě HTML stránky.

Projekt kvůli jednoduchosti a přehlednosti zahrnuje pouze 3 obce z POÚ Nový Bydžov, části těchto obcí a ulice. Konkrétně se jedná o obce Nový Bydžov, Skřivany a Smidary. Formální vrstva *Uliční čára* zobrazuje uliční čáry těchto obcí a texty z datového skladu SQLite (WKB), kvůli lepší viditelnosti jsou uliční čáry zobrazovány žlutou barvou a texty červenou. K projektu je rovněž připojena pomocí WMS 1.3.0 podkladová ortofoto mapa České republiky (formální vrstva *Ortofoto* v datovém skladu WMS 1-3-0).

V knihovně dotazů jsou vytvořeny celkem 3 seznamy hodnot k dotazu *Obecné informace*. Pro každý z definovaných parametrů existuje právě jeden seznam hodnot: pro výběr obce, části obce a ulice. Všechny tyto seznamy hodnot, vyjma prvního, mají nastavenou položku *Dependency* ve vlastnostech seznamu hodnot na hodnotu "True", to znamená, že jsou závislé na výsledcích předchozích dosazených proměnných.

U dotazu Obecné informace je nutné definovat mimo jiné parametry *QueryParams* (počet parametrů je v rozmezí 0 – N)*, SlqStmtTemplate* a volitelně *ResultTemplate*. O těchto parametrech více v kapitole [4.1](#page-4-1) tohoto dokumentu.

V praxi je pomocí tohoto dotazu možné zobrazit k vyhledaným názvům obcí, částem obcí a ulicím například jejich *ID*, jak je to uvedeno v přiloženém projektu. Namísto *ID* by bylo možné zobrazit jakoukoliv jinou obecnou informaci z databáze, například počet obyvatel, volební účast, či kterýkoliv jiný údaj přiřazený k danému prostorovému prvku.

### <span id="page-4-1"></span>**4.1 Vlastnosti dotazu Obecné informace:**

V následujícím výčtu je uveden výběr vlastností, kterými je možné ovlivnit chování dotazu typu *Obecné informace*. Jednotlivé položky jsou pro přehlednost rozřazeny do kategorií, stejně jak tomu je ve vlastnostech formálních vrstev v MarushkaDesignu.

#### **4.1.1 Kategorie 2. Vlastnosti dotazu**

- *QueryBuf* Maximální počet výsledků jednoho dotazu, implicitní hodnota je 1.
- *QueryParameters* Definice parametrů, které slouží jako parametry pro vyhledávání v SQL dotazu.
- *ResultTemplate* Tato vlastnost dotazu je volitelná, může obsahovat kompletní HTML, včetně stylů javascriptu (zde konkrétně červená, žlutá a fialová barva výsledků dotazu). Vše mezi  $\sim$ DETAIL $\sim$  a  $\sim$ DETAIL\_END $\sim$  se bude opakovat podle počtu výsledků. Jména uvozená znaky  $\sim$ (tilda) jsou pojmenované aliasy z SQL query dotazu.

Následuje ukázka vlastnosti *ResultTemplate*, obsahující HTML formulář z přiloženého projektu, pozn. fialovou barvou jsou uvedeny poznámky, uvedené zde pouze jako doplňující informace, v samotném HTML formuláři uvedeny nejsou:

```
<!DOCTYPE html PUBLIC "-//W3C//DTD XHTML 1.0 Transitional//EN" 
"http://www.w3.org/TR/xhtml1/DTD/xhtml1-transitional.dtd">
<html xmlns="http://www.w3.org/1999/xhtml">
<head>
<title>Test</title>
Informace platné k datu: ~SYSDATE~
</head>
<body
```
Pokud template vrací alespoň jeden řádek, lze jeho hodnoty použít i v hlavičce – používá se například pro konstanty, kdy se u všech řádků vrací SYSDATE (aktuální datum) a v hlavičce se pak vypíše text: Informace platné k datu: ~DATE~, kde bude hodnota ~DATE~ nahrazena hodnotou aktuálního data.

Zde je začátek stránky, může sem být vložena kompletní HTML, včetně stylů javascriptu atd. Vše mezi ~DETAIL~ a ~DETAIL\_END~ se bude opakovat podle počtu výsledků. Hodnota prvního řádku:

 $~\sim$ DETAIL $\sim$  $\langle$ hr> Obec: <span style="color: red">~obec~</span>  $<$ BR $>$ ID obce: <span style="color: yellow">~id obce~</span>  $<$ BR $>$ Část obce: <span style="color: red">~část obce~</span>  $R$ ID části obce: <span style="color: yellow">~id části obce~</span>  $<$ BR $>$ Ulice: <span style="color: red">~ulice~</span>  $\langle RR \rangle$ ID ulice: <span style="color: yellow">~id ulice~</span>  $<$ RR $>$ Datum: <span style="color: green">~SYSDATE~</span>  $<$ RR $>$  $~\sim$ DETAIL\_END $\sim$ 

 $\langle$ hr>  $<$ RR $>$  $**br>**$ 

Zde je konec stránky, což je také kompletní HTML

</body> </html>

#### *SlqStmtTemplate* – SQL šablona dotazu

Následuje ukázka SQL dotazu *SlqStmtTemplate* z přiloženého projektu:

```
SELECT A.NAZEV "ulice", A.ULICE_ID "id ulice", B.NAZEV "část obce", 
B.COBCI_ID "id části obce", C.NAZEV "obec", C.OBCE_ID "id obce" 
FROM 
UIR ULICE A, UIR COBCI B, UIR OBCE C
WHERE 
A.NAZEV LIKE '~3~%' 
AND A.OBCE ID = B.OBCE ID AND B.NAZEV LIKE '~2~'
AND B.OBCE ID = C.OBCE ID AND C.NAZEV LIKE '~1~'
ORDER BY 
A.NAZEV ASC
```
Pomocí dotazu výše je definováno, jaké informace z databáze se zobrazí ve výsledku dotazu *Obecné informace*. Rovněž jsou zde nadefinovány aliasy sloupců, ty jsou potom dosazovány do HTML formuláře *ResultTemplate.*

Dotaz obsahuje parametry ~(string)1~ … ~(string)3~, kde 1 … 3 jsou indexy pořadí parametrů uvedených ve sloupci *QueryParameters* asociovaného dotazu *Obecné informace*.

#### **4.1.2 Kategorie 4. Zobrazení výsledku**

- *ResultHeight* výška informační bubliny (v pixelech)
- *ResultWidth* šířka informační bubliny (v pixelech)
- *TableStyle* typ zobrazení dotazu v klientovi (*grid* s mřížkou / *nogrid* bez mřížky), viz Obr 2
- *TargetName* dotaz se zobrazí v okně s daným názvem
- *ViewStyle* typ zobrazení dotazu v klientovi (*InNewWindow* výsledek se zobrazí v novém okně, *InPanel* – výsledek se zobrazí v panelu Informace (viz Obr 1), *InPopUpBubble* – výsledek se zobrazí ve vyskakovací bublině)
- *WindowLeft* odsazení okna zleva při otevření nového okna
- *WindowOrigin* počátek okna určuje roh klienta pro výpočet jeho polohy
- *WindowTop* odsazení shora při otevření nového okna